# **Perancangan Sistem Informasi Manajemen Aset dengan Metode** *Waterfall* **di SMK Al-Muawanah Tasikmalaya**

**Adittia Fathah**

Program Studi Teknik Industri, Sekolah Tinggi Teknologi Cipasung Jl. Raya Cisinga KM.1, Cilampung Hilir, Padakembang, Tasikmalaya, Jawa Barat 46466

#### **Abstrak**

SMK Al-Muawanah merupakan salah satu Sekolah Menengah Kejuruan yang ada di Kecamatan Tanjungjaya, Kabupaten Tasikmalaya. Berdasarkan investigasi yang dilakukan, manajemen aset di sekolah tersebut hanya mencatat data aset baru, sehingga kondisi aset lama menjadi tidak terpantau. Selain itu, pencatatan aset dilakukan dengan menyalin data beberapa kali. Selain tidak efisien, cara tersebut menyebabkan peluang kesalahan dalam memasukkan data aset semakin tinggi. Pemilihan metode dilakukan berdasarkan kondisi saat penelitian, yaitu belum adanya sistem informasi manajemen aset di SMK Al-Muawanah Tasikmalaya. Karena itu, dipilihlah metode *waterfall*, dengan pertimbangan bahwa tahapannya berurutan, sehingga lebih mudah untuk diterapkan. Dengan adanya perancangan sistem informasi manajemen aset ini, diharapkan dapat menjadi langkah awal dalam melakukan perbaikan manajemen aset di SMK Al-Muawanah.

**Kata kunci:** Manajemen aset; *Mockup*; Perancangan; *Waterfall*

#### *Abstract*

*SMK Al-Muawanah is one of the vocational high schools in Tanjungjaya District, Tasikmalaya Regency. Based on the investigation conducted, asset management at the school only records new asset data, so that the condition of old assets is not monitored. In addition, asset recording is done by copying the data several times. Besides being inefficient, this method causes a higher chance of errors in entering asset data. The selection of the method was done based on the conditions at the time of the study, namely the absence of an asset management information system at SMK Al-Muawanah Tasikmalaya. Therefore, the waterfall method was chosen, because the stages are sequential, making it easier to implement. With the design of this asset management information system, it is hoped that it can be the first step in improving asset management at SMK Al-Muawanah*.

*Keywords: Asset management; Design; Mockup; Waterfall*

## **Pendahuluan**

Dalam rangka meningkatkan kualitas sarana dan prasarana, pengelolaan aset yang baik sangat diperlukan. Salah satu cara yang bisa digunakan adalah dengan menyediakan informasi yang akurat tentang aset yang dimiliki, tujuannya selain mengetahui kondisi aset, bisa juga digunakan sebagai acuan dalam pengambilan

\*Corresponding author Alamat email: adittiafathah11@gmail.com

https://doi.org/10.35261/gijtsi.v2i2.5648 Diterima 07 Oktober 2021; Disetujui 12 November 2021; Terbit online 30 November 2021 86 keputusan apakah aset itu perlu dilakukan penambahan, perbaikan atau penghapusan aset.

Di zaman sekarang ini, kemajuan teknologi begitu cepat, salah satunya dalam hal pengelolaan data aset [1]–[3]. Dengan adanya internet, pencatat aset bisa melakukan perubahan data secara *real time* dan informasinya bisa langsung diterima oleh kepala lembaga tanpa harus saling bertemu terlebih dahulu, sehingga pengawasan bisa dilakukan dari jarak jauh. Untuk membuat sistem pengolahan data yang baik, diperlukan penyajian data yang mudah dimengerti agar pengguna bisa memperoleh informasi sesuai kebutuhannya. [4]

Djaelangkara dkk. [5] melakukan penelitian tentang perancangan sistem informasi akademik berbasis web di SMA Kristen 1 Tomohon. Metode yang digunakan adalah *waterfall.* Pengembangan sistem informasi dilakukan secara lengkap, mulai dari tahap investigasi hingga implementasi. Perancangan diaplikasikan dalam pemrograman berbasis web yang didesain untuk komputer dekstop dengan bahasa pemrograman PHP dan basis data MySQL.

Fahmi [6] melakukan penelitian tentang perancangan sistem informasi manajemen administrasi guru berbasis *website* di MAN 2 Tasikmalaya. Metode yang digunakan adalah *waterfall.* Pengembangan sistem informasi dilakukan secara lengkap, mulai dari tahap investigasi hingga implementasi. Perancangan diaplikasikan dalam pemrograman berbasis web yang didesain untuk komputer desktop dengan bahasa pemrograman PHP dan basis data MySQL.

Setiawan [7] melakukan penelitian tentang perancangan sistem informasi manajemen perpustakaan berbasis website di MAN 2 Tasikmalaya. Metode yang digunakan adalah *prototype*. Pengembangan dilakukan hingga pembuatan *prototype* aplikasi. Perancangan diaplikasikan dalam pemrograman berbasis web yang didesain untuk komputer desktop dengan bahasa pemrograman PHP dan basis data MySQL.

SMK Al-Muawanah merupakan salah satu lembaga pendidikan yang terletak di Jl. Inpres Gunungpayung, Kampung Ciheras, Desa Sukanegara, Kecamatan Tanjungjaya, Kabupaten Tasikmalaya. Ada tiga program keahlian yang ada di SMK Al-Muawanah, yaitu Teknik Komputer dan Jaringan, Akuntansi Keuangan Lembaga, dan Teknik dan Bisnis Sepeda Motor.

Di SMK Al-Muawanah, pencatatan dilakukan dengan mencatat aset ke dalam buku, lalu disalin ke dalam aplikasi Microsoft Word. Cara tersebut sangat tidak efisien karena harus menyalin data beberapa kali. Selain itu, dengan cara tersebut, peluang kesalahan dalam memasukkan data semakin tinggi. Hal tersebut bisa terjadi oleh beberapa penyebab, seperti pencatat yang tidak teliti ataupun tulisan di buku yang tidak terbaca. Di samping itu, pembaruan data aset di SMK Al-Muawanah hanya dilakukan pada saat ada barang baru. Hal itu menyebabkan kondisi dan lokasi setiap aset lama menjadi sulit diketahui karena jumlahnya semakin banyak.

Berdasarkan pemaparan tersebut, SMK Al-Muawanah yang memiliki misi, menyelenggarakan sekolah berdasarkan basis data dan sistem informasi sesuai era revolusi 4.0, perlu membuat sistem yang bisa melakukan pengelolaan aset menjadi lebih baik. Salah satu caranya yaitu dengan membuat perancangan sistem informasi khusus yang berfungsi untuk melakukan manajemen aset di SMK Al Muawanah Tasikmalaya. Metode yang digunakan untuk keperluan tersebut adalah *waterfall* [5]. Namun, tidak

semua tahapan dalam metode *waterfall* dilakukan dalam penelitian ini. Pengembangan sistem informasi manajemen aset hanya sampai pada tahap desain. Perancangan yang dihasilkan masih berbentuk *mockup* aplikasi dengan menyesuaikan tampilan pada perangkat *mobile*.

# **Metode Penelitian**

Penelitian ini diawali dengan melakukan investigasi yang terdiri dari observasi dan studi pustaka. Observasi merupakan tahap awal dari penelitian ini. Tahap ini dilakukan untuk mengamati manajemen aset di SMK Al-Muawanah Tasikmalaya. Observasi dilakukan pada rentang waktu bulan Juni sampai dengan Agustus 2021. Pada tahap studi pustaka dikumpulkan berbagai referensi dan teori-teori yang berkaitan dengan permasalahan yang ada, sebagai landasan dalam tahap-tahap penelitian selanjutnya. Referensi yang digunakan meliputi pustaka tentang analisis dan perancangan sistem, sistem informasi manajemen serta pustaka-pustaka lain yang berhubungan dengan penelitian ini.

Langkah selanjutnya adalah analisis sistem yang bertujuan untuk mencari kebutuhan pengguna dan organisasi serta menganalisa kondisi yang ada (sebelum diterapkan sistem informasi yang baru). Analisis sistem dilakukan berdasarkan perbedaan kondisi nyata pada tahap investigasi dan studi pustaka. Berdasarkan hasil wawancara, manajemen aset hanya dilakukan ketika ada aset baru, sedangkan berdasarkan studi pustaka, aset baru maupun aset lama tetap harus diperhatikan kondisinya. Alat bantu yang digunakan yaitu aliran sistem informasi. Dalam analisis sistem ini termasuk sistem lama dan sistem baru. Analisis sistem lama diperlukan untuk mengetahui halhal apa saja yang menjadi kekurangan dan keterbatasan sistem yang sudah ada selama ini, sehingga dalam perancangan sistem yang baru selanjutnya sesuai dengan kebutuhan pengguna. Sedangkan sistem baru yang dirancang akan menyesuaikan kebutuhan sekolah dan hasil investigasi yang telah dilakukan. Penyesuaian tersebut meliputi penambahan proses yang seharusnya ada dan menghilangkan cara yang tidak efektif.

Langkah terakhir dalam penelitian ini adalah perancangan sistem. Perancangan sistem dilakukan dengan tiga tahap, mulai dari perancangan proses, perancangan basis data hingga perancangan *user interface* [8], [9]*.* Pada tahap perancangan proses, alur proses dalam penelitian ini akan dibuat dalam bentuk *context diagram* dan *data flow diagram*  (DFD) [10]–[12]. Pembagian alurnya bisa dilihat pada Gambar 1. Dalam tahap perancangan basis data, akan dirancang basis data yang nantinya digunakan untuk menyimpan data aset di SMK Al-Muawanah.

Ada dua tahap dalam perancangan *database* ini yaitu menentukan relasi antartabel dan normalisasi tabel [13]. Relasi antartabel digunakan untuk mengetahui hubungan antara tabel-tabel yang akan dipakai dalam program komputer. Penentuan relasi tabel ini menggunakan *entity relationship diagram* (ERD) [11], [13]. Normalisasi merupakan penguraian struktur tabel yang kompleks menjadi bentuk normal berdasarkan aturan ketergantungan data. Ada beberapa tahap dalam normalisasi tabel, tetapi apabila sudah memenuhi tiga tahap normalisasi, maka tabel dianggap normal.

Tahap terakhir dalam perancangan sistem yaitu perancangan *user interface*. Pada tahap ini dilakukan perancangan bentuk *interface program* yang akan dibuat dengan tujuan pemakai lebih mudah mengerti (*user friendly*). Ada dua tahap yang ditempuh dalam merancang *user interface*, yaitu *interface input* dan *output. Interface input* merupakan halaman untuk memasukkan data. Halaman ini dibuat untuk membantu pengguna dalam memasukkan data ke dalam *database*. *Interface output* digunakan untuk menampilkan data yang berada di *database* seperti data aset yang ada serta lokasi aset tersebut ditempatkan.

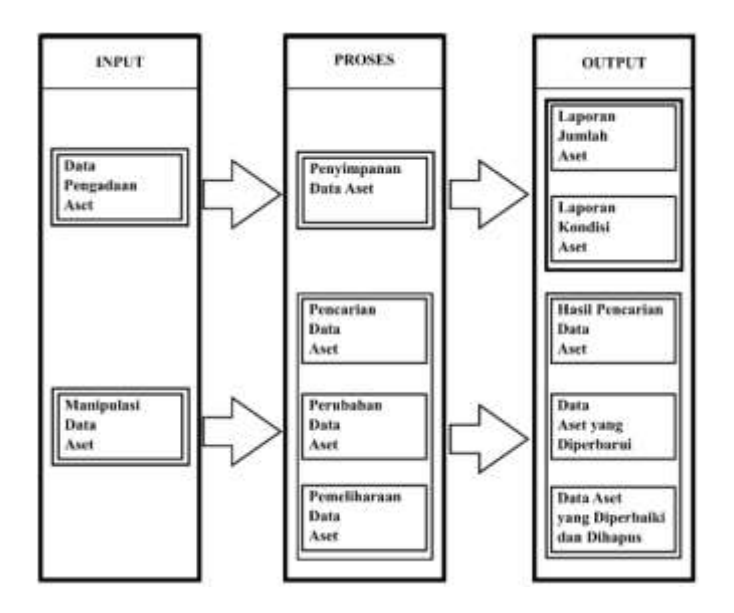

**Gambar 1.** *Block diagram* perancangan sistem

# **Hasil dan Pembahasan**

Pengolahan data dilakukan dengan metode *waterfall*. Metode ini terdiri dari lima tahap, yaitu investigasi, analisis, desain, implementasi, dan perawatan. Namun, dalam penelitian ini, pengolahan data dilakukan hanya sampai pada tahap desain. *Software*  yang digunakan dalam membuat rancangan ini adalah *inkscape*. Aplikasi *inkscape* bisa diunduh di *https://inkscape.org*.

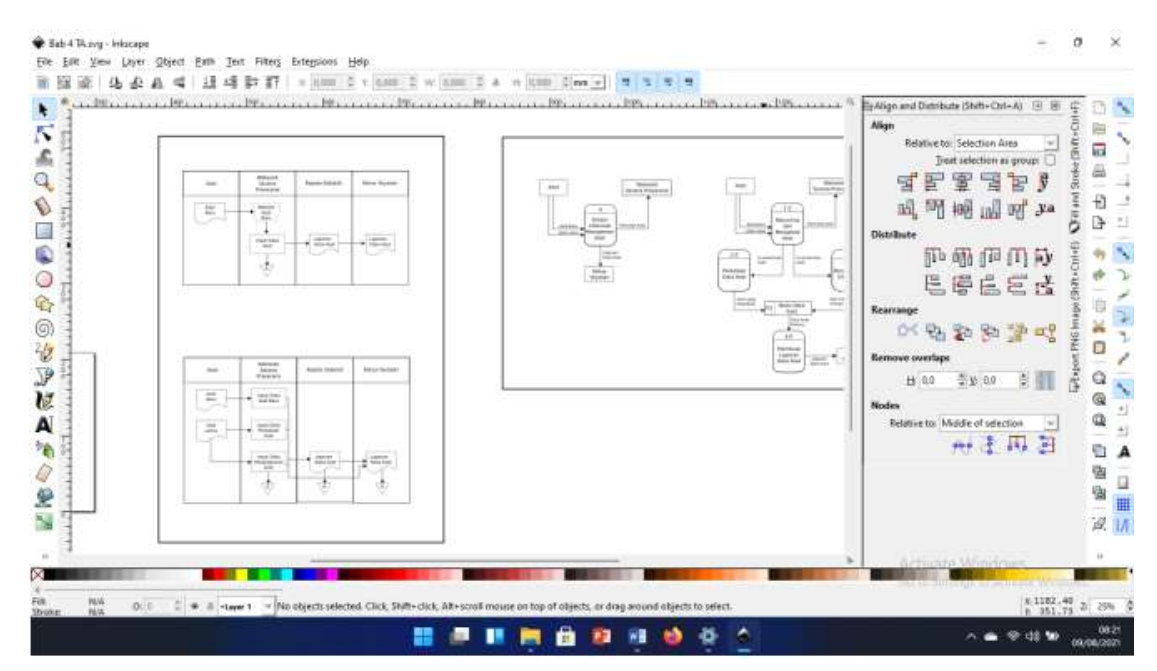

**Gambar 2**. Tampilan aplikasi *inkscape*

## *Investigasi*

Pada tahap ini, pengolahan data dilakukan dengan membandingkan kondisi berdasarkan hasil dari observasi, dokumentasi, dan data yang sudah ada dengan teori yang terdapat pada studi pustaka. Perbandingan kondisi tersebut bisa dilihat pada Tabel 1.

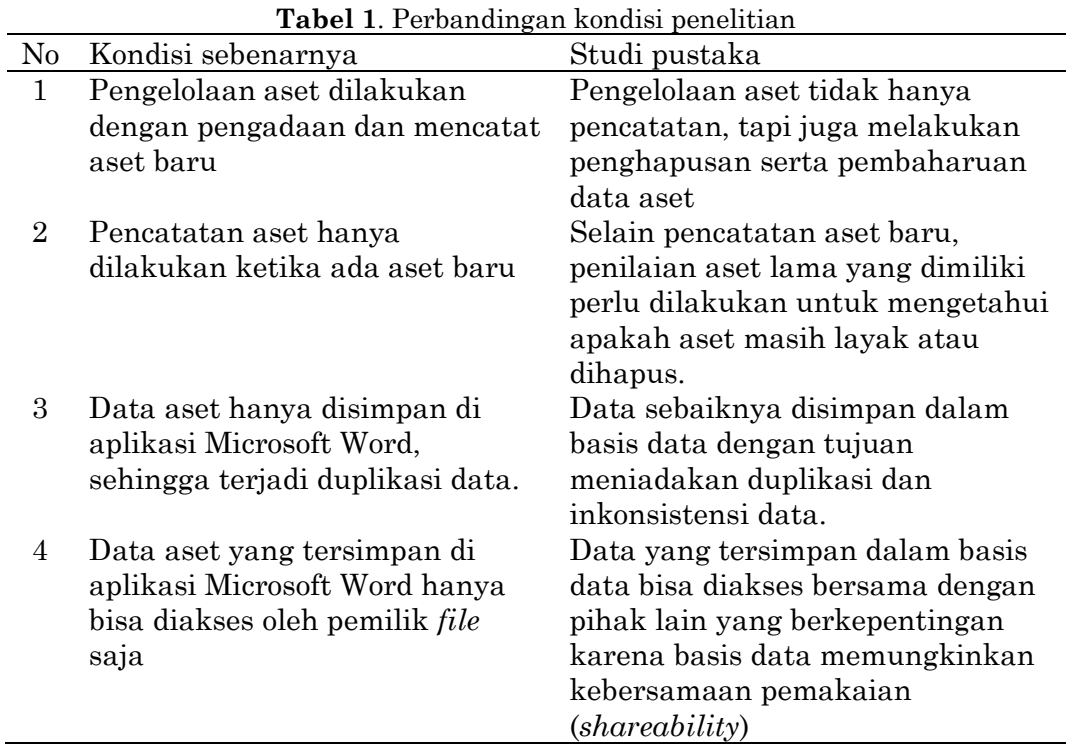

## *Analisis Sistem*

Analisis sistem dilakukan dengan menggambarkan sistem manajemen aset yang berjalan di SMK Al-Muawanah Tasikmalaya, kemudian sistem baru dibuat untuk memperbaiki kekurangan pada sistem yang ada. Selain itu, analisis sistem juga digunakan untuk mengetahui apakah suatu proses sudah dilakukan dengan menggunakan komputer atau masih manual tanpa komputer. Analisis sistem dibagi menjadi dua, yaitu analisis sistem lama dan analisis sistem baru. Alat bantu yang digunakan adalah aliran sistem informasi (ASI).

## *Analisis sistem lama*

Pencatatan aset di SMK Al-Muawanah hanya dilakukan ketika ada aset baru. Dimulai dengan mencatat aset secara manual, lalu data disalin ke Microsoft Word. Cara tersebut tidak efektif dan menyebabkan kondisi aset lama menjadi sulit dipantau. Selain itu arsip hanya ada di pemilik *file* saja, sehingga pihak lain yang berkepentingan harus meminta data secara berulang. Analisis sistem lama ditunjukkan pada Gambar 3.

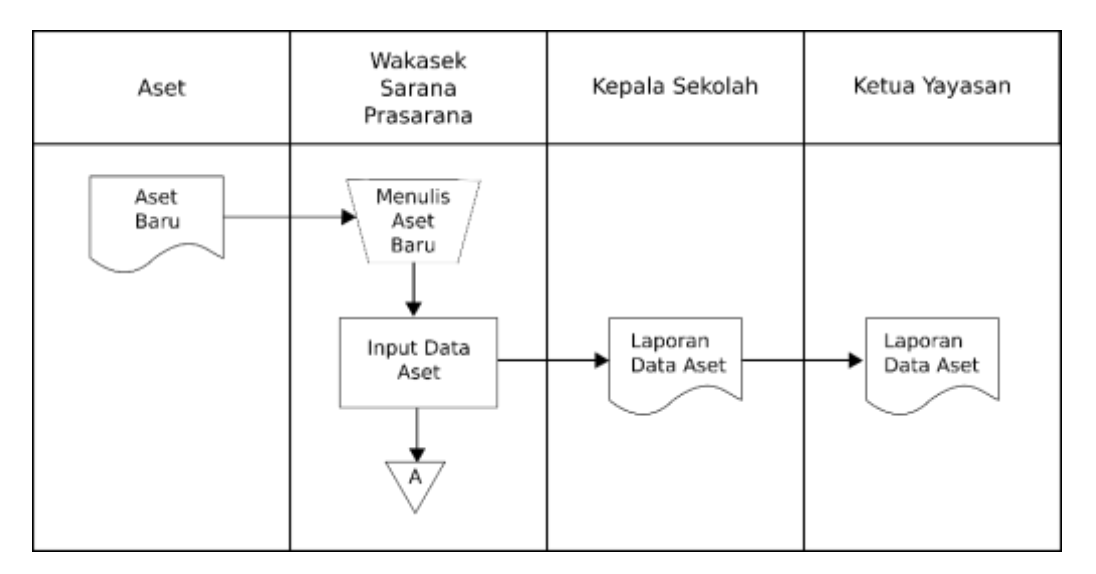

**Gambar 3**. Aliran sistem lama

# *Analisis sistem baru*

Analisis sistem baru dilakukan dengan mengubah metode dalam manajemen aset secara menyeluruh, tidak hanya mencatat barang baru, tapi juga terus memantau kondisi aset lama yang berada di SMK Al-Muawanah Tasikmalaya. Selain itu, cara-cara yang kurang efektif dihilangkan dan diganti dengan metode yang melibatkan komputer. Analisis sistem baru digambarkan pada Gambar 4.

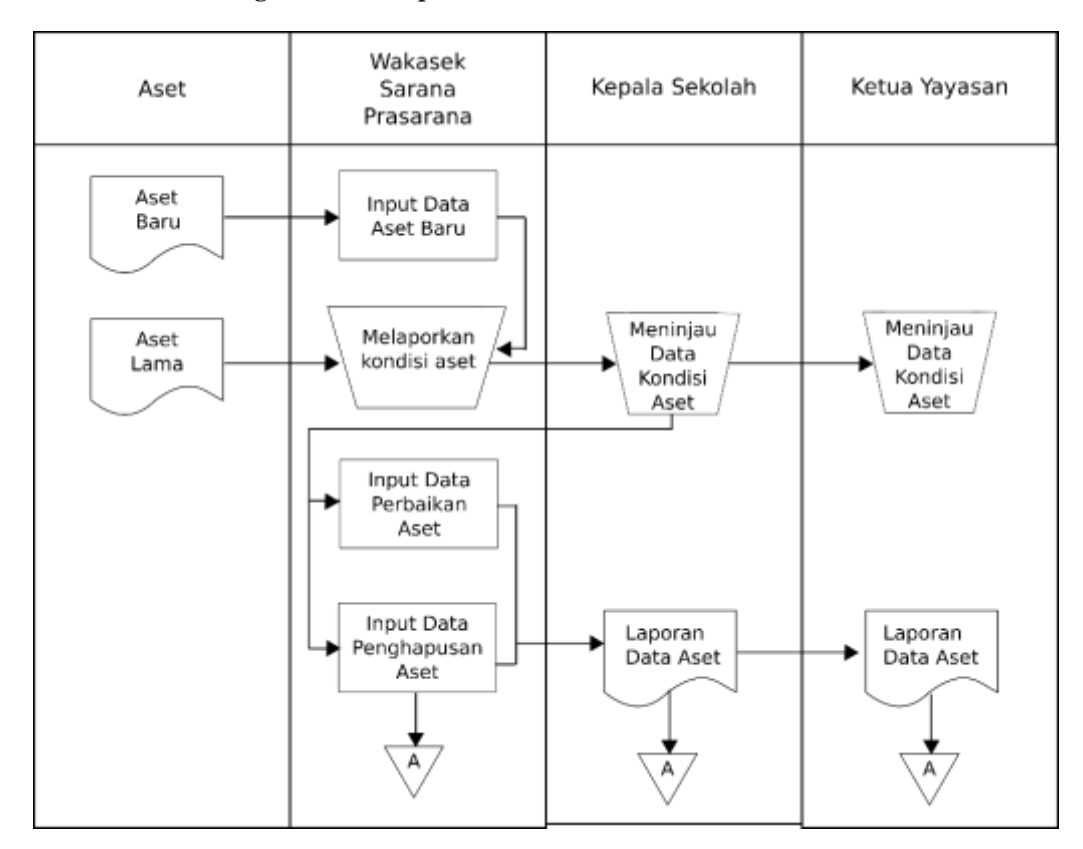

**Gambar 4**. Aliran sistem baru

## *Perancangan Sistem*

#### *Perancangan proses*

Perancangan proses digunakan untuk mengetahui aliran data yang masuk dan keluar pada suatu proses. Berdasarkan analisis sistem yang dilakukan sebelumnya, manajemen aset sebagian prosesnya akan menggunakan sistem komputerisasi. Alat bantu yang digunakan dalam perancangan proses ini adalah *context diagram* dan DFD*. Context diagram* menggambarkan keseluruhan sistem dengan satu proses.

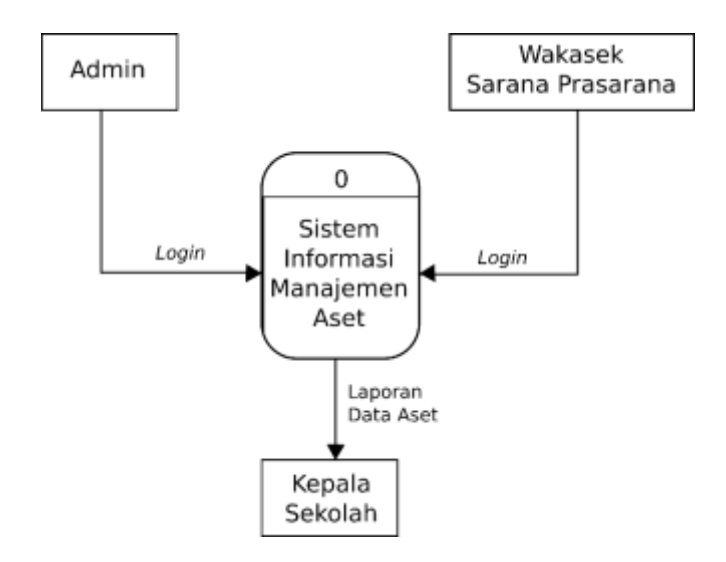

**Gambar 5**. *Context diagram* manajemen aset

Setelah *context diagram* terbentuk, tahap selanjutnya adalah memecah proses tersebut menjadi beberapa bagian dalam bentuk DFD. Proses yang terjadi pada sistem informasi manajemen aset dirinci menjadi menerima dan mengelola aset, perbaikan data aset, penghapusan data aset serta membuat laporan aset. Selain itu, ditambahkan pula tempat menyimpan data aset, yaitu basis data. Gambar DFD sistem informasi manajemen aset di SMK Al-Muawanah bisa dilihat pada Gambar 6.

## *Perancangan basis data*

Perancangan basis data dilakukan dengan dua tahap, yaitu membuat ERD dan normalisasi basis data. ERD digunakan untuk mengetahui hubungan antardata, sedangkan normalisasi basis data dilakukan untuk menghilangkan kerangkapan data serta mempemudah modifikasi data.

*ERD***.** Pada dasarnya dalam membuat ERD menggunakan tiga komponen, yaitu entitas, atribut dan *relationship* [4], [10], [12]. Berikut ini komponen yang digunakan dalam membuat ERD sistem informasi manajemen aset di SMK Al-Muawanah Tasikmalaya. Komponen pertama dengan entitas adalah petugas dan atributnya, terdiri dari kode petugas, nama petugas, nomor ponsel, email, dan kata sandi. Komponen kedua dengan entitas adalah aset baru dan atributnya, terdiri dari kode aset, nama aset, kategori, tahun pembelian, harga perolehan, sumber dana, umur ekonomis, depresiasi nilai, lokasi simpan, foto, dan kondisi. Komponen terakhir dengan entitasnya adalah laporan dan atributnya, terdiri dari nomor laporan, nama petugas, tanggal, nama aset dan lokasi simpan, kategori kerusakan, dan tindakan.

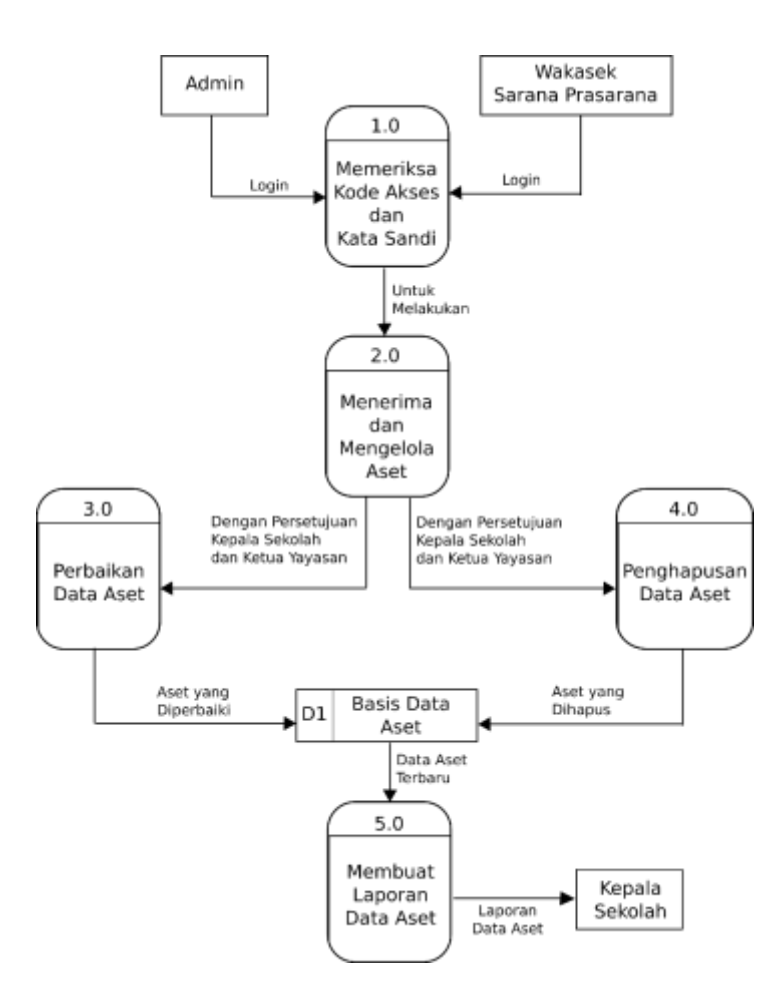

**Gambar 6**. Rancangan DFD manajemen aset

Setelah entitas dan atribut ditentukan, tahap selanjutnya membuat ERD untuk menggambarkan hubungan antara entitas tersebut. Selain itu, ERD juga digunakan untuk menetukan kardinalitas antar-atribut. ERD manajemen aset di SMK Al-Muawanah bisa dilihat pada Gambar 7.

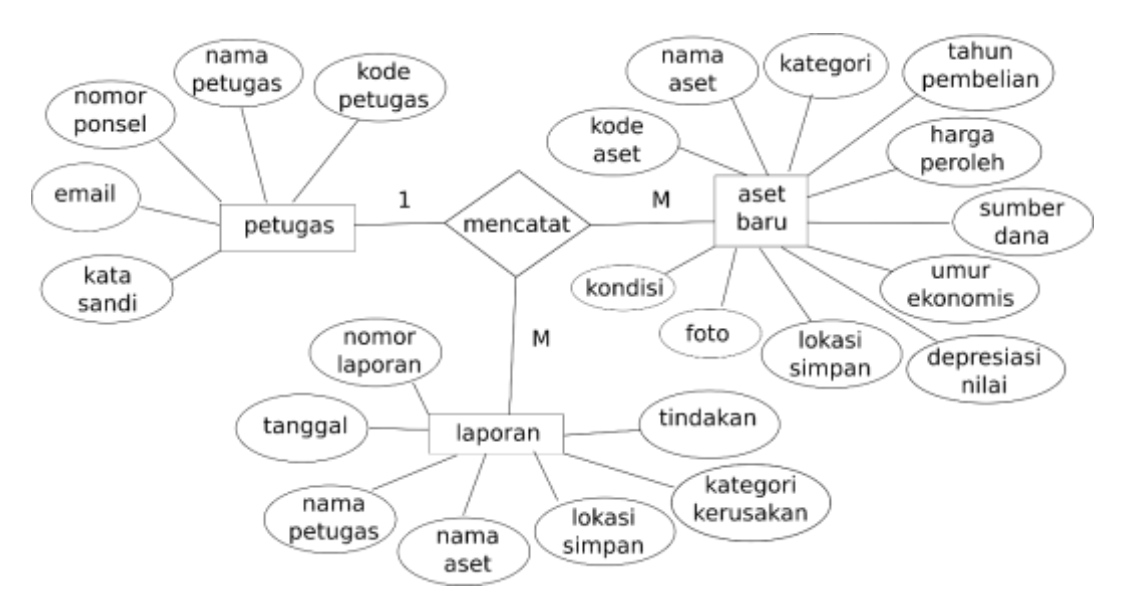

**Gambar 7**. ERD manajemen aset

*Normalisasi basis data***.** Normaliasi basis data dilakukan dengan cara mengubah ERD yang dibuat ke dalam bentuk tabel. Proses ini berfungsi untuk mengetahui apakah ada entitas dan atribut yang perlu ditambah dan dikurangi. Berikut ini adalah tahapan normalisasi basis data manajemen aset di SMK Al-Muawanah Tasikmalaya. Tahap pertama adalah bentuk normal kesatu, di mana pada tahap ini setiap tabel sudah dapat dipisah dan ditentukan beberapa atributnya sesuai dengan ERD yang telah dibuat sebelumnya. Rancangan pada tahap ini disajikan dalam Tabel 8. Tahap kedua adalah bentuk normal kedua, di mana pada tahap ini tabel dibagi lagi sesuai ketergantungan fungsi dan setiap tabel dapat ditentukan masing-masing indeksnya. Rancangan pada tahap ini disajikan dalam Tabel 9. Tahap terakhir adalah bentuk normal ketiga, di mana setiap tabel sudah terjadi relasi antar tabel. Rancangan pada tahap ini disajikan dalam Tabel 10.

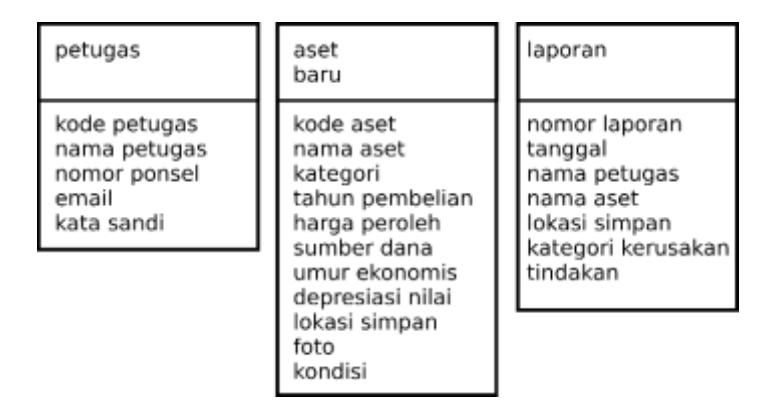

**Gambar 8.** Rancangan normalisasi bentuk kesatu

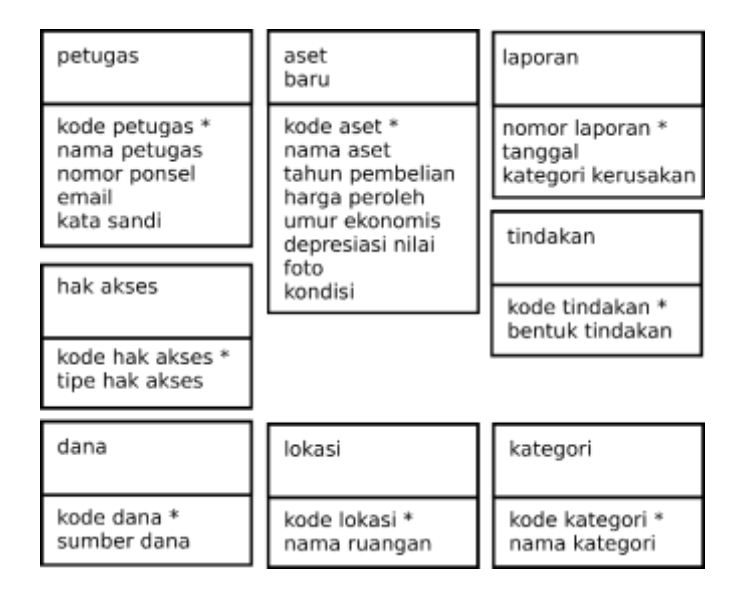

**Gambar 9**. Rancangan normalisasi bentuk kedua

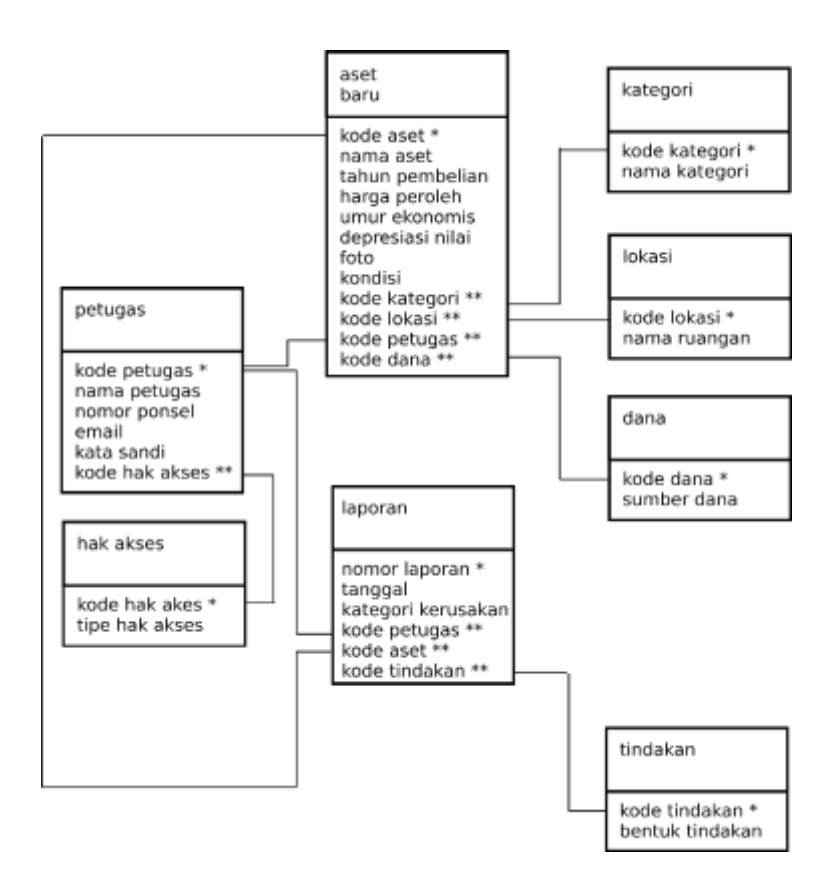

**Gambar 10**. Rancangan normalisasi bentuk ketiga

*Pembuatan tabel*. Berdasarkan hasil normalisasi data, jumlah entitas berubah menjadi delapan, yaitu petugas, hak akses, laporan, aset baru, kategori, lokasi, dana, dan tindakan. Dalam pembuatan tabel, nama entitas digunakan sebagai nama tabel, sedangkan atribut sebagai nama *field*. Tabel-tabel yang dibuat antara lain tentang petugas, hak akses, aset baru, laporan, tindakan, kategori, lokasi, dan dana yang disajikan dalam Tabel 2 sampai dengan Tabel 9.

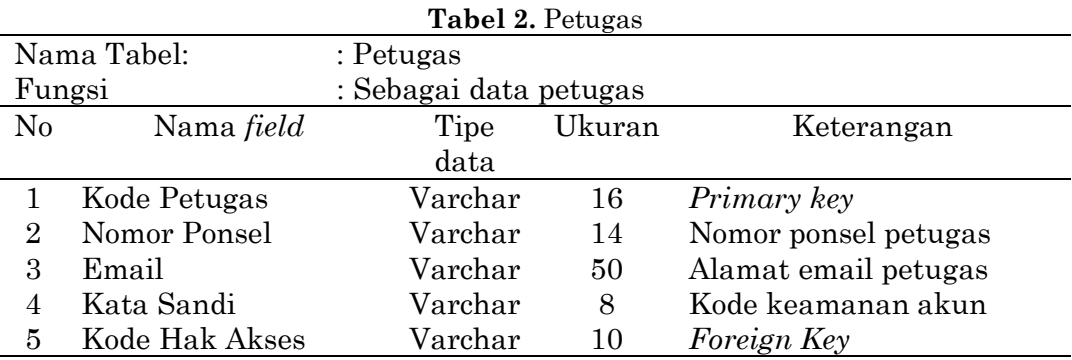

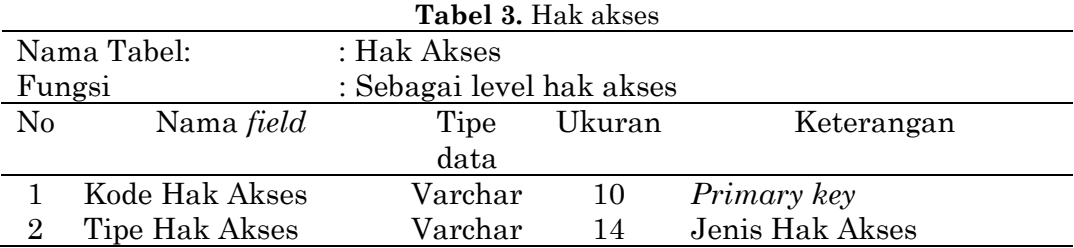

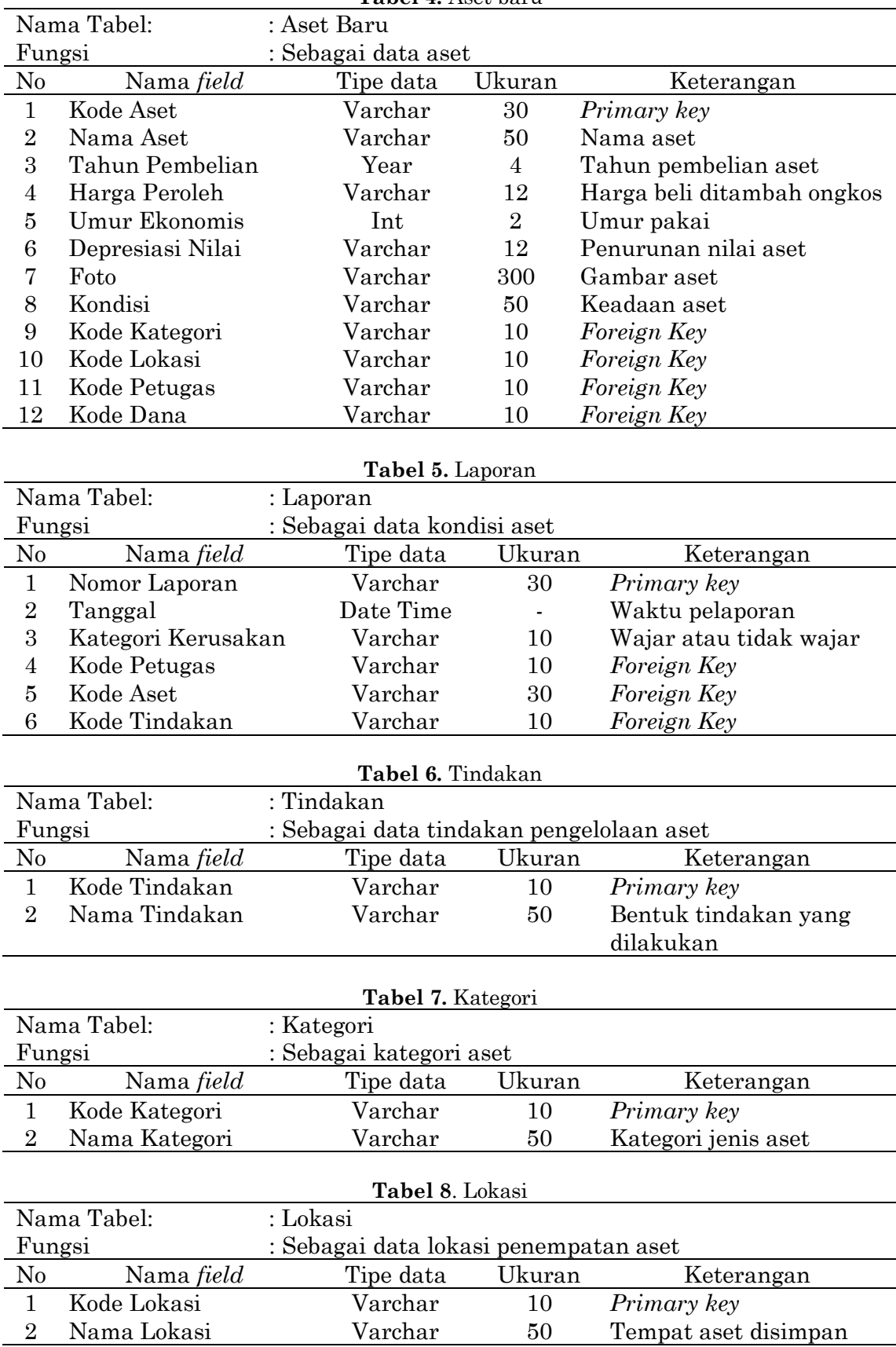

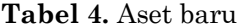

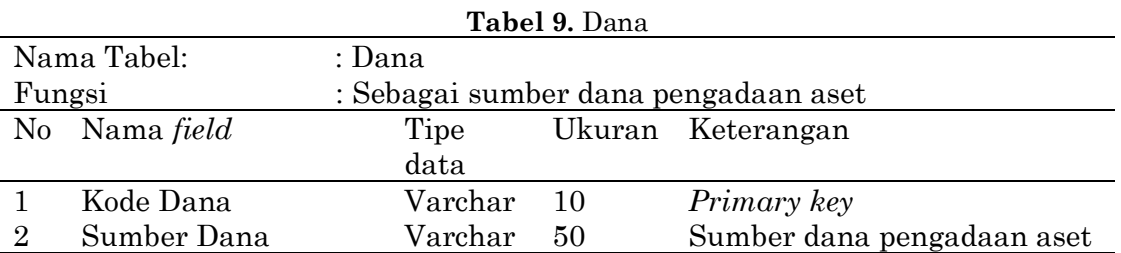

#### *Perancangan user interface*

Pada tahap ini, perancangan *user interface* dibuat untuk memudahkan pemakai dalam menggunakan aplikasi yang telah dibuat. *User interface* dirancang dengan resolusi aplikasi pada ponsel android yaitu 360 x 460 pixel. Tujuannya agar manajemen aset bisa dilakukan dengan menggunakan ponsel, sehingga lebih ringan dan praktis, tidak harus membawa laptop yang berat dan berukuran besar. *User interface* yang dirancang meliputi halaman login, halaman beranda, halaman *input* data aset, halaman *input* pelaporan kondisi aset, *view* data aset, *view* data kondisi aset, *view* data grafik data asset, *view* data akun, *report* data aset, dan *report* data kondisi aset. Perancangan *user interface* secara rinci dijelaskan dalam paragraf selanjutnya.

Halaman login merupakan formulir yang pertama kali diakses oleh pengguna yang akan melakukan pencatatan aset di SMK Al-Muawanah Tasikmalaya. Data aset hanya bisa diakses oleh Wakasek Sarana Prasarana serta pihak yang berkepentingan yaitu Kepala Sekolah dan Ketua Yayasan. Untuk bisa melakukan login, diperlukan kode petugas dan kata sandi. Rancangan tampilan halaman login bisa dilihat pada Gambar 11.

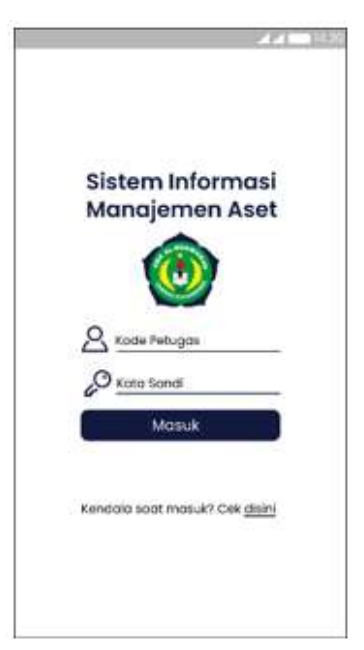

**Gambar 11**. Tampilan login

Halaman beranda merupakan halaman pertama yang akan dijumpai setelah login. Halaman beranda menampilkan beberapa *icon* dari fitur yang akan digunakan, yaitu tambah lokasi aset, tambah sumber dana, tambah tindakan. tambah data aset, lokasi aset, sumber dana, lihat data aset, lapor kondisi aset, tindakan, beranda, petunjuk, beranda, grafik dan akun. Tampilan beranda disajikan dalam Gambar 12.

Halaman *input* data aset digunakan untuk memasukkan data aset baru atau aset yang belum tercatat sebelumnya. Data aset yang dimasukkan yaitu nama aset, tahun pembelian, harga peroleh, umur ekonomis, depresiasi nilai, foto, kondisi. Selain itu ada data yang berasal dari tabel lain, yaitu kode kategori yang diambil dari tabel kategori, kode lokasi diambil dari tabel lokasi, dan kode dana diambil dari tabel dana. Setelah data dimasukkan, kode aset dan kode petugas akan terbentuk secara otomatis. Rancangan tampilan input data aset dapat dilihat pada Gambar 13.

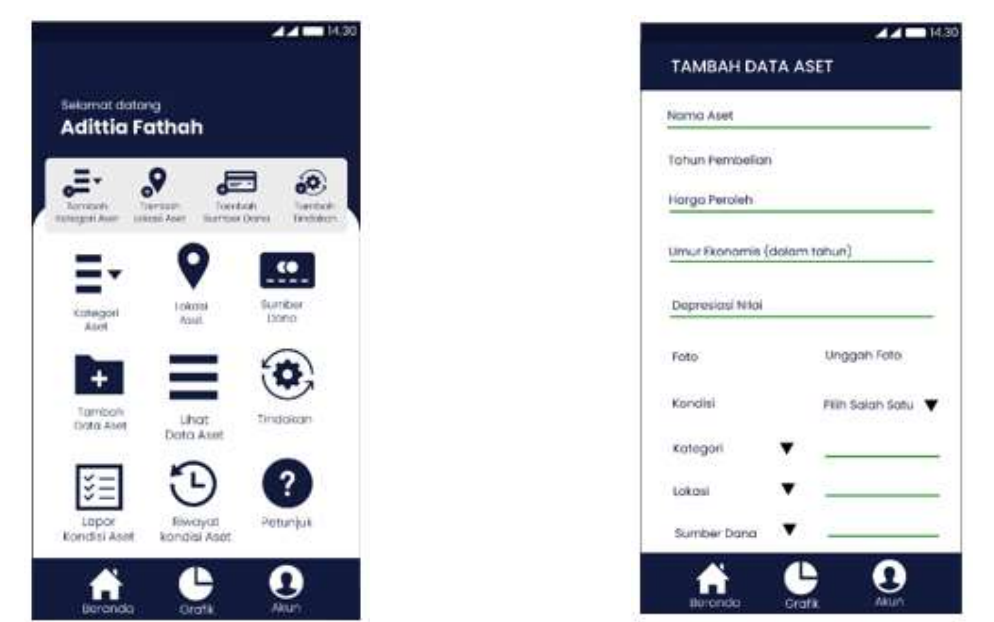

**Gambar 12**. Tampilan beranda **Gambar 13**. Tampilan *input* data aset

Halaman input pelaporan kondisi aset digunakan untuk memasukkan data pelaporan aset yang mengalami kerusakan. Di dalam form ini, suatu aset akan ditentukan apakah kerusakannya wajar atau tidak berdasarkan usia ekonomis. Setelah itu, berdasarkan jenis kerusakan tadi, tindakan akan dilakukan antara langsung menghapus aset atau memperbaikinya terlebih dahulu. Rancangan tampilan input pelaporan data aset dapat dilihat pada Gambar 14.

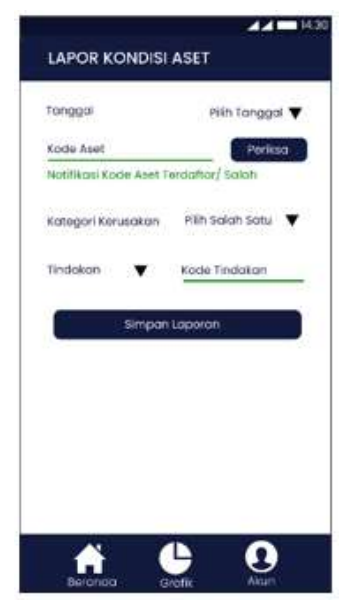

**Gambar 14**. Tampilan *input* kondisi aset **Gambar 15**. Tampilan data aset

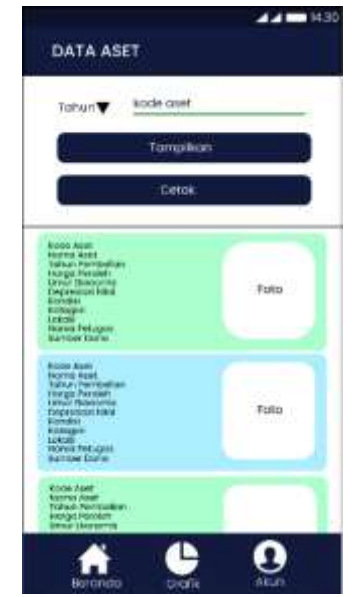

*View* data aset digunakan untuk menampilkan data aset, baik aset baru maupun aset lama. Dalam halaman ini terdapat fitur pencarian yang bisa disesuaikan berdasarkan kode aset maupun tahun aset tersebut diterima. Selain pencarian, fitur cetak juga tersedia. Tampilan halaman *view* data aset dapat dilihat pada Gambar 15.

*View* data kondisi aset digunakan untuk menampilkan riwayat aktfitas pelaporan yang dilakukan, seperti nomor laporan, barang yang dilaporkan serta tindakan yang dilakukan. Tampilan *view* data riwayat dapat dilihat pada Gambar 16. *View* data grafik data aset digunakan untuk menampilkan aset dalam bentuk grafik. Data yang ditampilkan memuat jumlah dari setiap aset, total aset, hingga nilai aset sacara keseluruhan. Selain itu, terdapat fitur untuk memilih data yang akan dicetak berdasarkan kode barang dan waktu. Tampilan *view* data grafik aset dapat dilihat pada Gambar 17.

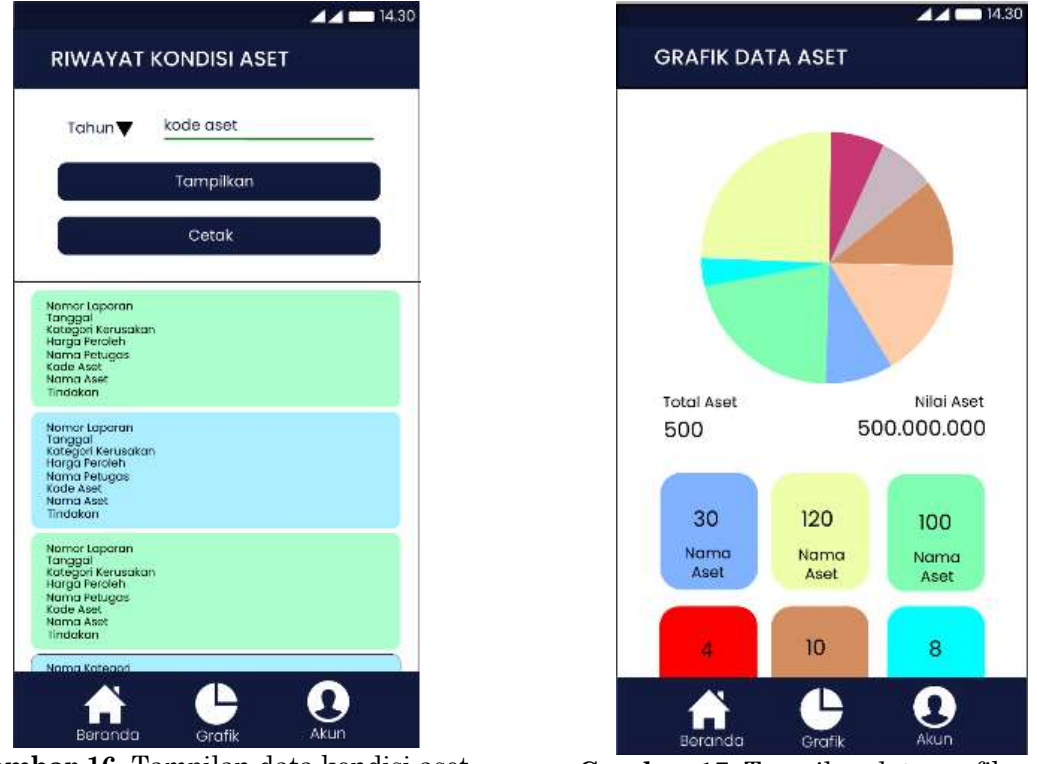

**Gambar 16**. Tampilan data kondisi aset **Gambar 17**. Tampilan data grafik aset

*View* data akun terdiri dari dua macam. Khusus untuk ketua yayasan, terdapat fitur untuk melihat informasi akun petugas lain, sedangkan petugas lainnya, hanya bisa melihat rinci akunnya sendiri. Tampilan *view* data grafik akun dapat dilihat pada Gambar 18. *Report* data kondisi aset digunakan untuk mencetak laporan aset dalam bentuk fisik. Data bisa dicetak berdasarkan kode barang dan waktu. Tampilan *report* aset dapat dilihat pada Gambar 19.

*Report* data kondisi aset digunakan untuk mencetak laporan kondisi aset dalam bentuk fisik. Data bisa dicetak berdasarkan kode barang dan waktu. Tampilan *report* kondisi aset dapat dilihat pada Gambar 20.

Go-Integratif : Jurnal Teknik Sistem dan Industri Vol. 02, No. 02, (November 2021) 86–101

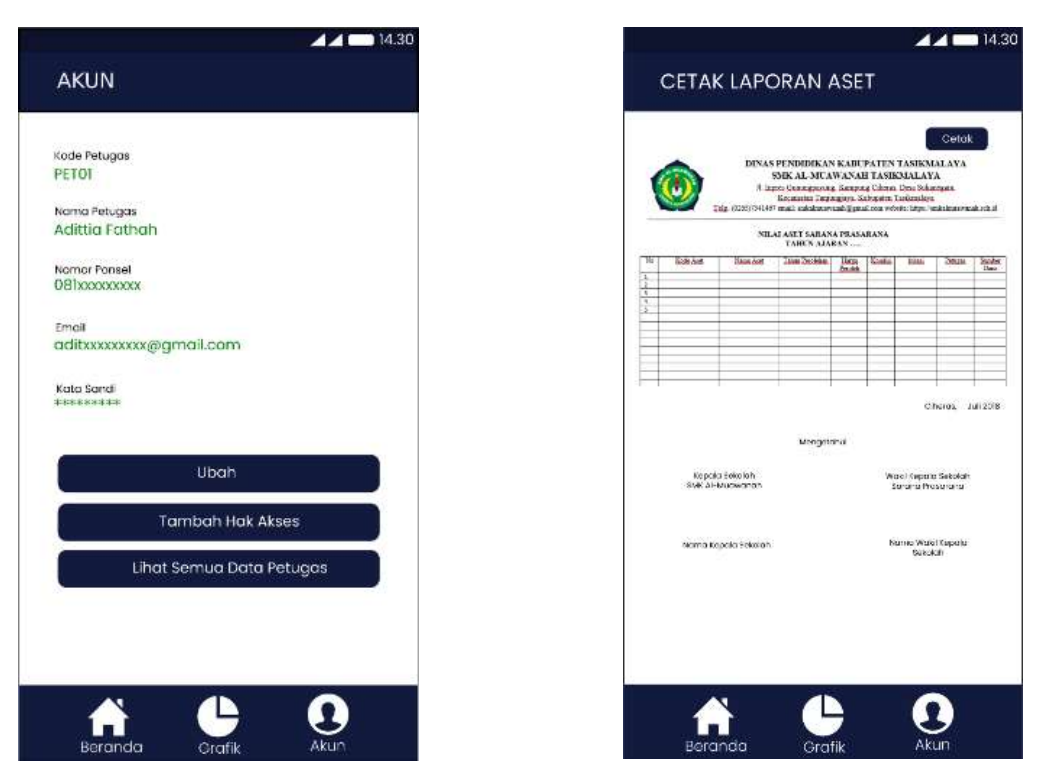

**Gambar 18**. Tampilan data akun **Gambar 19**. Tampilan *report* data aset

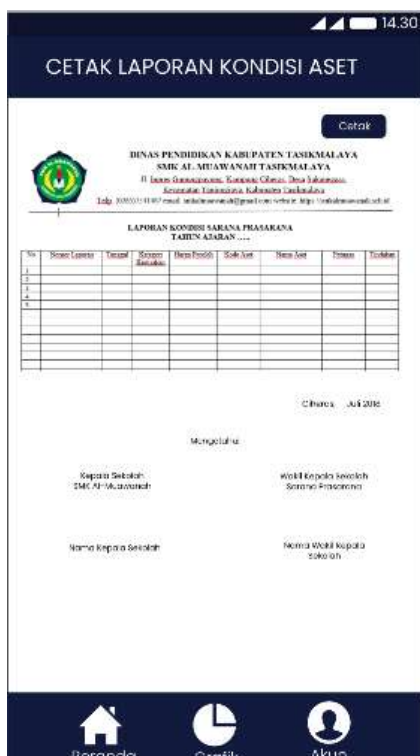

Gambar 20. Tampilan report data kondisi aset

#### **Kesimpulan**

Penelitian dilakukan secara bertahap mulai dari investigasi, analisis, hingga perancangan untuk menghasilkan *mockup* aplikasi sistem informasi manajemen aset yang bisa diimplementasikan dalam mengelola aset yang ada di SMK Al-Muawanah Tasikmalaya. Bentuk implementasi tersebut di antaranya melakukan *input* data aset

baru, *input* data aset lama, *input* data kondisi aset, menampilkan data aset dalam bentuk tabel dan grafik serta membuat laporan data aset. Metode dipilih berdasarkan kondisi nyata saat penelitian, yaitu belum adanya sistem informasi manajemen aset di SMK Al-Muawanah Tasikmalaya. Karena itu, dipilihlah metode *waterfall*, karena tahapannya berurutan, sehingga lebih mudah untuk diterapkan. Dengan adanya perancangan sistem informasi manajemen aset ini, diharapkan dapat menjadi langkah awal dalam melakukan perbaikan manajemen aset di SMK Al-Muawanah.

#### **Daftar Pustaka**

- [1] S. Setiawan, "Pengertian Manajemen Aset Tujuan, Siklus, Identifikasi, Ciri, Prinsip, Sasaran, Para Ahli," 2021. https://www.gurupendidikan.co.id/pengertianmanajemen-aset/ (diakses 21 Juni 2021).
- [2] D. D. Siregar, *Manajemen Aset*. Jakarta: Gramedia Pustaka Utama, 2004.
- [3] N. A. J. Hastings, *Physical Asset Management*. London: Springer, 2010.
- [4] J. A. O'brien dan G. M. Marakas, *Management Information Systems*, 16th ed. New York: McGraw-Hill/Irwin, 2013.
- [5] badr.co.id, "Kelebihan dan Kekurangan dari Berbagai Metode Pengembangan Software," 2020. https://badr.co.id/id\_ID/blog/articles-1/post/kelebihan-dankekurangan-dari-berbagai-metode-pengembangan-software (diakses 21 Agustus 2021).
- [6] C. N. Fahmi, *Perancangan Sistem Informasi Manajemen Administrasi Guru Terintegrasi Berbasis Website di MAN 2 Tasikmalaya*. Tasikmalaya: Sekolah Tinggi Teknologi Cipasung, 2020.
- [7] C. E. Setiawan, *Perancangan Sistem Informasi Manajemen Perpustakaan Terintegrasi Berbasis Website di MAN 2 Tasikmalaya*. Tasikmalaya: Sekolah Tinggi Teknologi Cipasung, 2020.
- [8] A. R. Mulyarto, *Rekayasa Perangkat Lunak, Jilid 2*. Jakarta: Direktorat Jenderal Sekolah Menengah Kejuruan, 2009.
- [9] A. R. Mulyarto, *Rekayasa Perangkat Lunak, Jilid 1*. Jakarta: Direktorat Jenderal Sekolah Menengah Kejuruan, 2009.
- [10] umar-upb.blogspot.com, "Alat Bantu Perancangan Sistem RPL," 2014. https://umar-upb.blogspot.com/2014/06/alat-bantu-pengembangan-sistemrpl.html#:~:text=1. Alat bantu perancangan sistem. Alat bantu perancangan,Dari sini dapat diketahui apakah system informasi (diakses 02 Maret 2021).
- [11] kelompokalatbantuperancangan.wordpress.com, "Materi Tools dalam Perancangan Sistem," 2015. https://kelompokalatbantuperancangan.wordpress.com (diakses 28 Februari 2021).
- [12] A. S. Nugroho, *Analisis dan Perancangan Sistem Informasi*. Yogyakarta: Trans Tekno, 2017.
- [13] sinauonlinegratis.blogspot.com, "Contoh Normalisasi dan ERD." http://sinauonlinegratis.blogspot.com/p/contoh-normalisasi-erd.html (diakses 10 Agustus 2021).